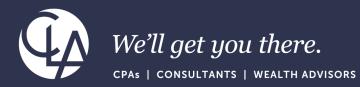

# 2023 R4 and 2024 R1 Highlights

March 26th, 2024

©2023 CliftonLarsonAllen LLP. CLA (CliftonLarsonAllen LLP) is an independent network member of CLA Global. See <u>CLAglobal.com/disclaimer</u>. Investment advisory services are offered through CliftonLarsonAllen Wealth Advisors, LLC, an SEC-registered investment advisor.

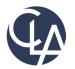

The information herein has been provided by CliftonLarsonAllen LLP for general information purposes only. The presentation and related materials, if any, do not implicate any client, advisory, fiduciary, or professional relationship between you and CliftonLarsonAllen LLP and neither CliftonLarsonAllen LLP nor any other person or entity is, in connection with the presentation and/or materials, engaged in rendering auditing, accounting, tax, legal, medical, investment, advisory, consulting, or any other professional service or advice. Neither the presentation nor the materials, if any, should be considered a substitute for your independent investigation and your sound technical business judgment. You or your entity, if applicable, should consult with a professional advisor familiar with your particular factual situation for advice or service concerning any specific matters.

CliftonLarsonAllen LLP is not licensed to practice law, nor does it practice law. The presentation and materials, if any, are for general guidance purposes and not a substitute for compliance obligations. The presentation and/or materials may not be applicable to, or suitable for, your specific circumstances or needs, and may require consultation with counsel, consultants, or advisors if any action is to be contemplated. You should contact your CliftonLarsonAllen LLP or other professional prior to taking any action based upon the information in the presentation or materials provided. CliftonLarsonAllen LLP assumes no obligation to inform you of any changes in laws or other factors that could affect the information contained herein.

#### Session CPE Requirements

- You need to attend 75 minutes to receive the full 1.5 CPE credit.
- 6 Attendance Markers that read: "I'm Here," will be launched during this session. You must respond to a minimum of 5 to receive the full 1.5 CPE credit.

\*\*Both requirements must be met to receive CPE credit\*\*

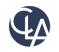

#### Learning Objectives

- At the end of the session, you will be able to:
  - Explain the feature enhancements from Sage Intacct's 2023 R4 and 2024 R1 releases
  - Determine which (if any) enhancements are pertinent to your day-today tasks

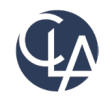

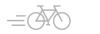

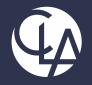

#### **User Experience**

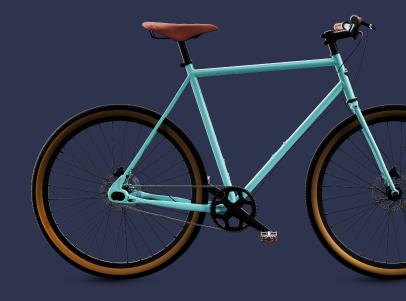

©2023 CliftonLarsonAllen LLP. CLA (CliftonLarsonAllen LLP) is an independent network member of CLA Global. See <u>CLAglobal.com/disclaimer</u>. Investment advisory services are offered through CliftonLarsonAllen Wealth Advisors, LLC, an SEC-registered investment advisor.

#### Intacct has a NEW Look! (R4)

What has changed: When you sign into Sage Intacct, you'll see that they have made some changes.

 Benefit: Bold colors reflecting the Sage Intacct brand. Buttons, menus, tabs, and links are updated with new colors.

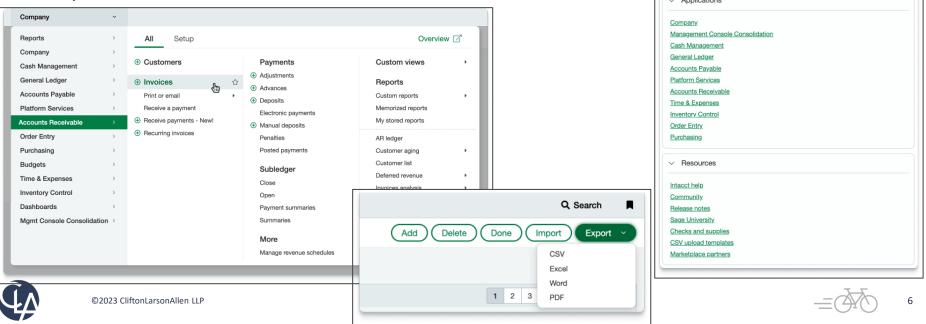

#### List Enhancement (R4 & R1)

What has changed: You can now turn List beta interface on and off.

• Benefit: Add, move, resize, freeze, and sort columns plus save custom views for future

| use. | MISSIO       | N PEAK  | _              |                                  |                  |                |                 |                                                                                   |
|------|--------------|---------|----------------|----------------------------------|------------------|----------------|-----------------|-----------------------------------------------------------------------------------|
|      | *            | *       | Accounts Paya  | ble v                            |                  |                |                 | Available                                                                         |
|      | <del>(</del> | Ver     | ndors Beta 🗧 S | Send us feedback 😃 Turn off beta |                  |                |                 | <ul><li>Vendors list and dimension</li><li>Customers list and dimension</li></ul> |
|      |              | AII* ∽  | Manage view 🗸  | Revert changes                   |                  |                |                 | Locations dimension                                                               |
|      | ŀ            | tems se | elected: 0     |                                  |                  |                |                 | <ul><li>Departments dimension</li><li>Class dimension</li></ul>                   |
|      |              |         | Vendor ID 个    | Vendor Name                      | Address Line 1 [ | City [Contacts | State [Contacts | Attachments                                                                       |
|      |              |         | Contains 🛛 🏹   | Contains                         | Contains 🗸       | Contains 7     | Contains 🗸      | <ul> <li>Attachment folders</li> </ul>                                            |
|      |              | $\Box$  | INTERNAL       | Internal                         |                  |                |                 | Tax details                                                                       |
|      |              |         | V100           | ABC Office Supplies              | PO Box 1641      | Milwaukee      | wi              | Tax schedules                                                                     |
|      |              | $\Box$  | V101           | Adam & Frost, LLC                | C/O National De  | Newton Lower F | МА              | Tax schedule map                                                                  |
|      |              |         | V102           | Jason's Delight                  | 50 New Salem St  | Wakefield      | МА              | Sandboxes                                                                         |
|      |              | $\Box$  | V103           | Franklin Smith, CPA              | PO Box 564       | West Chester   | PA              | Contract expense details                                                          |
|      |              |         | V104           | Holt Consulting                  |                  |                | MA              |                                                                                   |
|      |              | _       |                |                                  |                  |                |                 |                                                                                   |

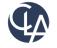

## List Enhancements (Beta) (R1)

| Enhancements (24 areas) |                            |                             |  |  |  |
|-------------------------|----------------------------|-----------------------------|--|--|--|
| Attachments             | Attachment folders         | Checklists                  |  |  |  |
| Checklist categories    | Checklist status           | Classes                     |  |  |  |
| Company messages        | Contract expense details   | Contact tax groups          |  |  |  |
| Customers               | Departments                | Email templates             |  |  |  |
| Holidays                | Item tax groups            | Journals                    |  |  |  |
| Locations               | Sandboxes                  | Account label tax<br>groups |  |  |  |
| Tax details             | Tax return<br>(submission) | Tax schedules               |  |  |  |
| Tax schedule map        | Tax solutions              | Vendors                     |  |  |  |

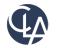

8

### French Language Option (R4)

What has changed: Added French as a Language Option for Company and User Preferences

• **Benefit**: Reach more constituents across the globe with Sage Intacct

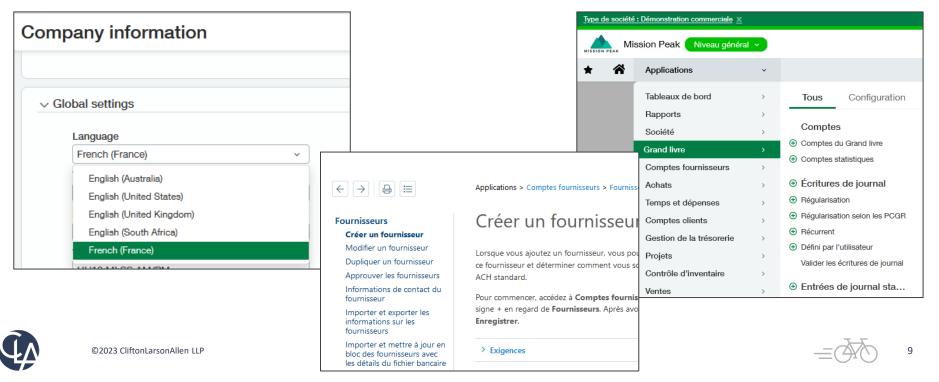

#### New & Enhanced Help (R1)

| Content                                         | Description                                                                                                    |
|-------------------------------------------------|----------------------------------------------------------------------------------------------------|
| How users, roles, and permissions work together | Overview of how these features work together with links to in-depth content.                                                                                                    |
| Create a spreadsheet for importing budget data  | Instructions to quickly create a custom spreadsheet for importing your budget data.                                                                                                    |
| New videos in the Video Library                 | <ul> <li>New videos to help you easily complete your tasks:</li> <li>Three videos to help you <u>troubleshoot budget</u><br/><u>imports</u>.</li> <li>Prepare for 1099 season by watching the webinar:<br/><u>Are you 1099 ready?</u></li> <li>Learn the basics and best practices of reporting<br/>with the webinar: <u>The ABCDs of reporting</u>.</li> <li><u>Add custom help to Sage Intacct</u>.</li> </ul> |

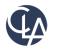

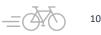

#### New & Enhanced Help (R1)

| Content                               | Description                                                                                                    |
|---------------------------------------|----------------------------------------------------------------------------------------------------|
| Void payments in Accounts Payable     | Centralized content with more robust information, including expanded troubleshooting.                                |
| Import General Ledger Journal Entries | Examples of journal entry line items in import templates, and centralization of training and help videos.            |
| Import a budget                       | Improved clarity and <u>organization, and</u> added details about best practices for creating an import spreadsheet. |

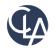

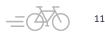

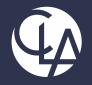

#### Consolidation

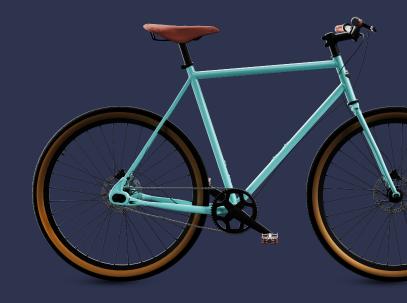

©2023 CliftonLarsonAllen LLP. CLA (CliftonLarsonAllen LLP) is an independent network member of CLA Global. See <u>CLAglobal.com/disclaimer</u>. Investment advisory services are offered through CliftonLarsonAllen Wealth Advisors, LLC, an SEC-registered investment advisor.

### Advanced Ownership Consolidation (R4)

What has changed: Sage Intacct launches Advanced Ownership Consolidation, a new subscription that provides partial ownership through tiered consolidation

• **Benefit**: As your business expands and you diversify your portfolio, it might become necessary for **you to consolidate** financial data across multiple entities with varying percentages of ownership.

For more information, talk to your <u>Sage Intacct account manager</u>

| Subscription          | Advanced ownership consolidation    |  |  |  |
|-----------------------|-------------------------------------|--|--|--|
| Regional availability | All supported regions               |  |  |  |
| User type             | Business user with admin privileges |  |  |  |
| Permissions           | Statistical accounts, Accounts      |  |  |  |

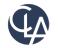

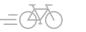

## Consolidation (R1)

| Product                                                                                                    | Enhancement and Changes                                                                                                    |
|----------------------------------------------------------------------------------------------------|----------------------------------------------------------------------------------------------------|
| Advanced Ownership Consolidation                                                                                     | New custom report for Advanced Ownership<br>Consolidation. You can create a report to slice and dice<br>your consolidation data as desired.                         |
|                                                                                                    | You can now drill down to source transactions in the<br>General Ledger (GL) report for single currency<br>consolidation reporting books.                            |
| Drill down to Source Transactions in<br>General Leger Report for single<br>currency consolidation reporting<br>books | A new transaction amount column in the report lists a<br>linked amount for each transaction where you can drill<br>down for details about the source journal entry. |
|                                                                                                    | Drilling down to the accrual data from the consolidation<br>book enables reviewing and verifying your numbers,<br>which can be helpful during the audit process.    |

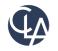

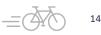

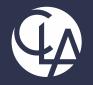

#### **Company & Administration**

en LLP) is an independent network member of CLA Global. See CLAglobal.com/disclaimer.

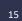

## Subscription for Global Transaction Security (R4)

What has changed: In some regions, companies are not allowed to edit or delete transactions after they have been posted to the General Ledger. New tools have been added to help prevent fraudulent activity and ensure the integrity of your accounting data.

• **Benefit:** Each entity can be configured to meet the transaction security requirements of the entity's operating country.

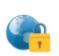

Global Transaction Security

Build trust in your business with tools that help prevent fraudulent activity and ensure the integrity of your accounting data.

| Subscription          | Global Transaction Security         |  |  |
|-----------------------|-------------------------------------|--|--|
| Regional availability | Any region                          |  |  |
| User type             | Business user with admin privileges |  |  |

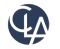

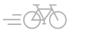

# Subscription for Global Transaction Security (R4)

#### Top Level

| Mission Peak Top level                                                                                       | м |
|----------------------------------------------------------------------------------------------------|---|
| Configure Global Transaction Security                                                                        | C |
| ✓ Global Transaction Security setup                                                                          |   |
| <ul> <li>Disallow edit on transactions posted to the<br/>General Ledger</li> </ul>                           |   |
| <ul> <li>Disallow delete on transactions posted to the<br/>General Ledger</li> </ul>                         |   |
| <ul> <li>Disallow reclassification on transactions posted<br/>to subledgers or the General Ledger</li> </ul> |   |

#### Entity level

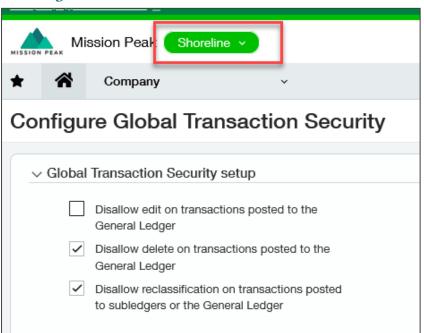

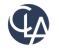

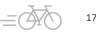

## Enhanced Email Delivery and Insights (R4)

What has changed: Added Enhanced Email Delivery with DKIM authentication is now available!

• **Benefits:** DKIM ensures that your emails are delivered to their intended recipients quickly and reliably. Additionally, our enhanced email insights provide visibility into the delivery status of your emails.

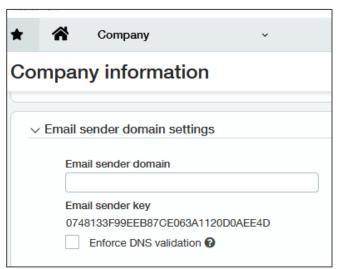

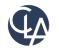

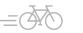

### User Interface Changes (R1)

What has changed: In this release, Intacct has updated User Interface labels throughout the system. Benefits: Labels have been changed to provide clarity and consistency.

| Product Area                                             | Number of Changes |
|----------------------------------------------------------|-------------------|
| Accounts Receivable (requires Construction Subscription) | 3                 |
| Company                                                  | 1                 |
| Inventory Control                                        | 1                 |
| Order Entry                                              | 4                 |
| Projects                                                 | 1                 |
| Projects ( with Intelligent Time enabled)                | 1                 |
| Purchasing (requires Construction Subscription)          | 3                 |
| Sage Intelligent Time                                    | 1                 |
| Time & Expenses (with Intelligent Time enabled)          | 1                 |

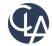

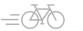

#### New User account Email address (R1)

What has changed: A new email address has been created for all user accounts in Sage Intacct to improve security.

Benefits: The new account email address has been added to enhance security by being only available to two designated users: you, and your company admins (full admin privileges). This limited availability ensures greater privacy and protection from unauthorized access.

| Jser information Boles information  | n User entities User department |
|-------------------------------------|---------------------------------|
|                                     |                                 |
| User ID                             |                                 |
| jane                                |                                 |
| Username                            | Contact name * 😧                |
| jane smith                          | Smith, Jane                     |
| Account email address *             | Last name                       |
| joanna.resendez@outlook.com         | Smith                           |
| Status 🚱                            | First name                      |
| Locked out ~                        | Jane                            |
|                                     | Primary email address 😧         |
| Keep password until admin resets it |                                 |
| User type 😮                         | Admin privileges * 🕑            |
| Business                            | <ul> <li>Off</li> </ul>         |
| Employee                            | Limited                         |
| Loan Grant Contract Project manager | 🔵 Full                          |
| O Platform                          |                                 |
| CRM                                 |                                 |
| Warehouse                           |                                 |

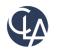

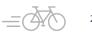

### Preference Changes (R1)

Account Email Address can be changed by admins in User > Preferences or the User can change their account email address under My Preferences.

| *                   | Â                                                                                    | Company   | ~                       |           |                  |        | Q Search                                      |
|---------------------|--------------------------------------------------------------------------------------|-----------|-------------------------|-----------|------------------|--------|-----------------------------------------------|
| Users Add Done Expo |                                                                                      |           |                         |           |                  |        |                                               |
| All 🔻               | ▼     Manage views ▼     Include inactive     Advanced filters     Clear all filters |           |                         |           |                  |        |                                               |
|                     |                                                                                      | User ID 🔺 | Username                | User type | Admin privileges | Entity | Permissions report                            |
| <u>Edit</u>         | <u>View</u>                                                                          | thayes    | Trent - CFO (Read Only) | Business  | Off              |        | View permissions and roles Groups Preferences |

| Preferences for Preview      |  |  |  |  |
|------------------------------|--|--|--|--|
| Login                        |  |  |  |  |
| Change password              |  |  |  |  |
| Change account email address |  |  |  |  |

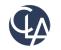

#### Self-Service Account Recovery (R1)

| Jser information Roles information  | n User entiti               | es User departments | User |
|-------------------------------------|-----------------------------|---------------------|------|
|                                     |                             | •                   |      |
| User ID                             |                             |                     |      |
| jane                                |                             |                     |      |
| Username                            | Contact na                  | me * 😧              |      |
| jane smith                          | Smith, Jan                  | e                   | ~    |
| Account email address *             | Last name                   |                     |      |
| joanna.resendez@outlook.com         | Smith                       |                     |      |
| Status 😧                            | First name                  |                     |      |
| Locked out ~                        | Jane                        |                     |      |
|                                     | Primary em                  | ail address 🔞       |      |
| Keep password until admin resets it |                             |                     |      |
| User type 🚱                         | Admin privi                 | ileges * 😮          |      |
| Business                            | • Off                       |                     |      |
| Employee                            | <ul> <li>Limited</li> </ul> |                     |      |
| Loan Grant Contract Project manager | 🔵 Full                      |                     |      |
| Platform                            |                             |                     |      |
| CRM                                 |                             |                     |      |
| Warehouse                           |                             |                     |      |

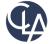

22

#### Account Access Notice (R1)

**Locked Out** - You will receive instructions on how to proceed if you are locked out of Intacct due to the number of attempts.

|            | Intacct                                    |
|------------|--------------------------------------------|
|            | Use sinale sian-on                         |
| Contact ye | our administrator for help with logging in |
| Compa      | ny ID                                      |
| JRese      | ndez1-prv                                  |
| User ID    | )                                          |
| jane       |                                            |
| Passwo     | ord                                        |
|            |                                            |
| _          |                                            |
|            | Log in                                     |
|            |                                            |
| Forgot     | your password?                             |
| Rem        | ember me                                   |
|            |                                            |

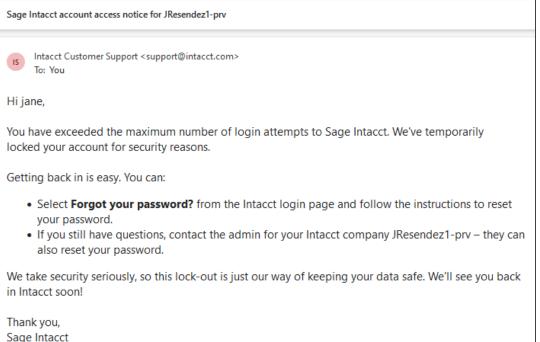

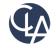

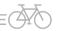

#### Password Recover Process (R1)

Upon lockout, the user receives an account lockout notification email that informs that their account has been locked out due to multiple unsuccessful login attempts and also informs them that they can recover their account by clicking the "forgot password" link on the login page.

- Verification Layer 1: Company ID and User ID requested
- Verification Layer 2: Authorization code sent to user's account email address
- Verification Layer 3: Security Questions required to match

Post-account recovery, confirmation email sent to user after successfully resetting their password, reinforcing the successful completion of the recovery process.

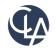

## Download Import templates easily (R1)

What has changed: You can now download import templates directly from the import pages for the following types of imports

**Benefits:** Give easy access to template files for those users who do not have access to the Company page.

|     | $\square$ $\checkmark$ $\times$ |
|-----|---------------------------------|
|     | Close Import Help               |
| ×   |                                 |
| ~   |                                 |
|     |                                 |
| ~ ] |                                 |
| un  |                                 |
|     | ~<br>~                          |

- Journal Entries
  - adjustments
  - entries for user-defined journals
  - statistical entries
- Account groups
- Account group members
- Reporting accounts
- Account allocation definitions
- Account allocation groups
- Budgets

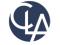

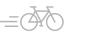

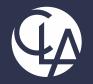

#### Cash Management

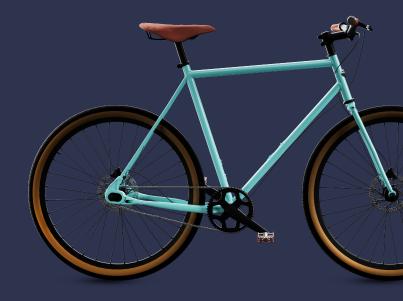

©2023 CliftonLarsonAllen LLP. CLA (CliftonLarsonAllen LLP) is an independent network member of CLA Global. See <u>CLAglobal.com/disclaimer</u>. Investment advisory services are offered through CliftonLarsonAllen Wealth Advisors, LLC, an SEC-registered investment advisor.

## Alpha sequencing for reconciliation (R4)

What has changed: Add a new document sequence option: alpha sequences

- Benefit: You can now create alphabetical sequences to use with bank and credit card reconciliation matches.
- NOTE: Alpha sequences are currently available for **Cash Management only** or for **French companies** performing **vendor** and **customer** reconciliations

| equence ID          |                          | Sequence name *                           | Sequence status *      | Invoice                               | 5                                |
|---------------------|--------------------------|-------------------------------------------|------------------------|---------------------------------------|----------------------------------|
| R_Invoice_Alph      | а                        | AR_Invoice_Alpha                          | Active                 |                                       |                                  |
| equence type<br>pha |                          |                                           | Primary sequence maxim | AR_INV                                | voice_Alpha                      |
|                     | Fixed pr                 | refix Separator Primary sequence Separato | r Fixed suffix         |                                       |                                  |
|                     |                          |                                           |                        |                                       |                                  |
|                     | ARI                      | a                                         | ZZZ                    | Subscription                          | Company                          |
| equence with        | ARI                      | et                                        |                        | Subscription<br>Regional availability | Company<br>All supported regions |
| quence with         |                          |                                           |                        |                                       |                                  |
| equence with        | out fiscal year rollover | Next unused sequence Sequence             |                        | Regional availability                 | All supported regions            |

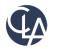

## Alpha sequencing for reconciliation (R4)

• You can change existing sequences without affecting past documents.

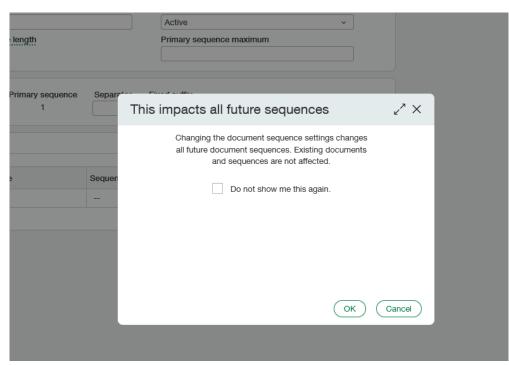

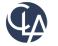

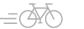

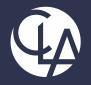

#### Nonprofit

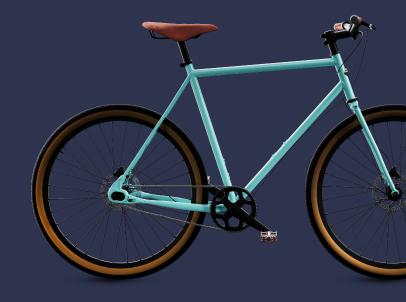

©2023 CliftonLarsonAllen LLP. CLA (CliftonLarsonAllen LLP) is an independent network member of CLA Global. See <u>CLAglobal.com/disclaimer</u>. Investment advisory services are offered through CliftonLarsonAllen Wealth Advisors, LLC, an SEC-registered investment advisor.

#### Change Billable – related Labels (R4)

What has changed: You can now change the billable field label to qualified expenses.

**Benefit:** This change will align with the correct terminology for nonprofit organizations working with grants..

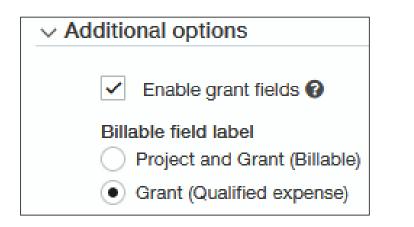

https://preview.intacct.com/ia/docs/en\_US/re leasenotes/2023/2023\_Release\_4/Nonprofit/ 2023-R4-nfp-label-changegrants.htm?tocpath=All%20release%20notes %7C2023%20Release%204%7CNonprofit%7C\_\_\_\_\_1

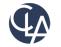

#### Change Billable – related Labels (R4)

#### Projects > Additional Information tab

| ≡ 2                                       |   |                            |   |
|-------------------------------------------|---|----------------------------|---|
|                                           |   |                            |   |
|                                           |   |                            |   |
| V Qualified time and expenses             |   |                            |   |
| Term                                      |   | Project and Grant currency |   |
|                                           | ¥ | USD                        | ~ |
|                                           |   |                            |   |
| Qualified time and expense type           |   |                            |   |
| Qualified time and expense type<br>Select | ¥ | Include employee expenses  |   |
|                                           | ~ | Include employee expenses  |   |

#### Projects > Tasks tab

| ask information              |                     |
|------------------------------|---------------------|
| ask Additional info          | Resource scheduling |
| Project and Grant            | Planned begin date  |
| 001010-Leading Zero Project  | 8                   |
| Standard task                | Planned end date    |
|                              | ~ 8                 |
| Task ID * 🛛                  | Dependent on task   |
| Name *                       | item                |
|                              | item 🗸              |
| Project and Grant begin date |                     |
|                              | Qualified expense   |
| Project and Grant end date   | Description         |

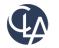

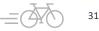

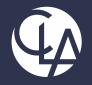

#### General Ledger

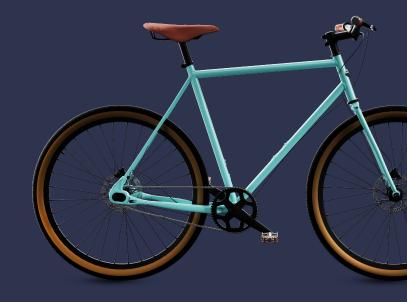

©2023 CliftonLarsonAllen LLP. CLA (CliftonLarsonAllen LLP) is an independent network member of CLA Global. See <u>CLAglobal.com/disclaimer</u>. Investment advisory services are offered through CliftonLarsonAllen Wealth Advisors, LLC, an SEC-registered investment advisor.

### Change GL Account Numbers or length (R4)

What has changed: You can now change your settings for the length of account numbers, as well as account numbers themselves

• **Benefits:** If you use all the account numbers of a certain length, you can make more account numbers available by increasing the length setting. **OR** If your company merges with another that uses a different account number pattern, you can standardize all your account numbers.

| Configu | re General Ledger                                  |
|---------|----------------------------------------------------|
| ~ Accou | nting settings                                     |
| Ac      | count numbers                                      |
|         | Allow changes to account numbers, including length |
|         |                                                    |

| Ge | General Ledger Permissions          |        |  |  |  |  |
|----|-------------------------------------|--------|--|--|--|--|
|    | Deferred revenue revaluation report | Run    |  |  |  |  |
|    | General Ledger revaluation report   | 🗌 Run  |  |  |  |  |
|    | Reporting accounts mapping report   | 🗌 Run  |  |  |  |  |
|    | Object IDs                          |        |  |  |  |  |
|    | Financial account numbers           | 🗸 Edit |  |  |  |  |
|    | Statistical account numbers         | Edit   |  |  |  |  |
|    |                                     |        |  |  |  |  |

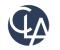

## Change GL Account Numbers or length (R4)

#### **IMPORTANT Notes:**

- Intacct recommends that you allow changes to account numbers <u>only</u> when you are making changes. At other times, deselect the option. This will disallow changes to account numbers but does not delete the information about who had permission.
- If you change the Length and then edit existing GL accounts without editing length of number, it will fail
- Check Reports/Account groups, Smart rules & events, platform triggers, 3<sup>rd</sup> Party Integrations
- Changes to the COA via import is possible new template available

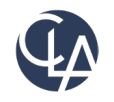

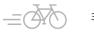

## Control Future Posting (R4)

- What has changed: If you allow transactions to be posted to future fiscal years, you can specify how far into the future you allow posting.
- Benefits: You can now limit the number of unlocked fiscal years you have. This is especially important in regions where you're required to set a limit.
- Note: If you have approvals on JE or bills, it won't error until the approval time.

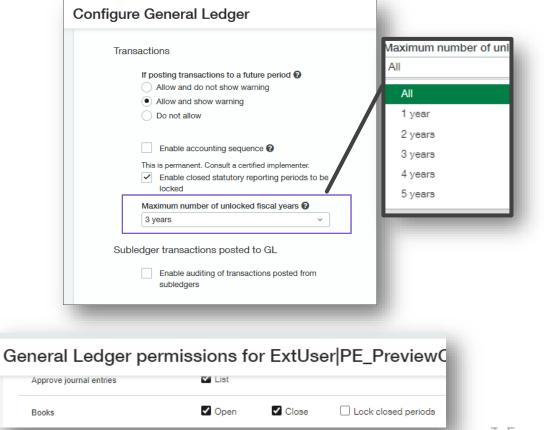

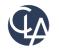

#### Prevent Adjustments in Locked Periods(R4)

What has changed: Locking a period now totally prevents changes to the period, because adjustments cannot be entered in locked periods.

**Benefits:** You can produce official reports for locked periods with confidence, knowing that the information in your system will remain in agreement with those reports.

**Note**: If you enable this, once a period is locked, it CANNOT be unlocked/opened, unless an admin unchecks the box in Configure General Ledger

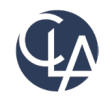

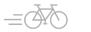

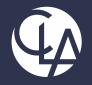

#### Accounts Receivable

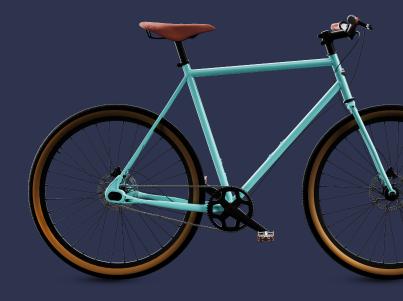

©2023 CliftonLarsonAllen LLP. CLA (CliftonLarsonAllen LLP) is an independent network member of CLA Global. See <u>CLAglobal.com/disclaimer</u>. Investment advisory services are offered through CliftonLarsonAllen Wealth Advisors, LLC, an SEC-registered investment advisor.

# Receive single payments for multiple customers(R4)

What has changed: Previously, EA, now for General Audience! After this feature is set up, the option to apply payments to a single customer or multiple customer accounts appears on the Receive Payment page

**Benefits:** This option is useful when you receive a single payment but need to apply the payment to invoices from different customers.

| Conf | igure Accounts Receivable                                                       |
|------|---------------------------------------------------------------------------------|
|      | Enable dunning notices<br>Enable edit of reversal dates                         |
|      | <ul> <li>Enable single payments for multiple<br/>customers-investors</li> </ul> |

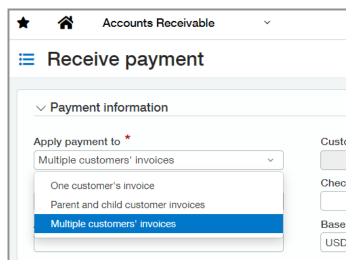

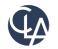

# Receive single payments for multiple customers(R4)

| ayment i                                            | information                                                                                                    |                                                                                    |                                                            |                    |               |                          |      |                           |   |            |            |       | - 10                    |
|-----------------------------------------------------|----------------------------------------------------------------------------------------------------|------------------------------------------------------------------------------------|------------------------------------------------------------|--------------------|---------------|--------------------------|------|---------------------------|---|------------|------------|-------|-------------------------|
| pply payment to *<br>Multiple customers' invoices ~ |                                                                                                    |                                                                                    | Customer                                                   | Account type       |               |                          | Acco | Account *                 |   |            |            | - 8   |                         |
|                                                     |                                                                                                    | ~                                                                                  |                                                            | Bank               |               |                          | ~ BO | BOABank of America(USD) ~ |   |            | ~          |       |                         |
| ent meth                                            | od *                                                                                                    |                                                                                    | Check no.                                                  | Invoice currend    | cy            |                          | Payr | nent currency             | 1 |            |            | - 10  |                         |
| ck                                                  |                                                                                                    | ~                                                                                  |                                                            |                    | USD           |                          |      | - USD                     |   |            |            |       |                         |
| int receiv                                          | ed (USD)                                                                                                    |                                                                                    | Payer name *                                               |                    |               |                          |      |                           |   |            |            |       |                         |
|                                                     | 66 (666)                                                                                                    |                                                                                    | ayor name                                                  |                    |               |                          |      |                           |   |            |            |       |                         |
|                                                     |                                                                                                    |                                                                                    |                                                            |                    |               |                          |      |                           |   |            |            |       |                         |
|                                                     | N                                                                                                    |                                                                                    |                                                            |                    |               |                          |      |                           |   |            |            |       | _                       |
| invoices                                            | )                                                                                                    |                                                                                    |                                                            |                    |               |                          |      |                           |   |            |            |       |                         |
|                                                     |                                                                                                    |                                                                                    |                                                            |                    |               |                          |      |                           |   |            |            |       |                         |
| _                                                   | /                                                                                                    |                                                                                    |                                                            |                    |               |                          |      |                           |   |            |            | _     | _                       |
| -                                                   | ,<br>                                                                                                    |                                                                                    |                                                            |                    |               |                          |      |                           |   |            |            | -     | -                       |
|                                                     | ,<br>                                                                                                    |                                                                                    |                                                            |                    |               |                          |      |                           |   |            |            |       |                         |
|                                                     | ct invoices for paym                                                                                                    | ent                                                                                | _                                                          |                    | -             |                          | -    | -                         | - | -          | -          |       | _                       |
| Sele                                                |                                                                                                    |                                                                                    |                                                            | -                  | -             | -                        |      |                           |   |            |            |       |                         |
| Sele                                                | ct invoices for paym                                                                                                    |                                                                                    | ge fiters ~                                                |                    |               |                          |      |                           | - |            | -          |       | _                       |
| Sele<br>Filter se                                   |                                                                                                    | * ) (Ÿ)   Mans                                                                     |                                                            |                    |               |                          |      |                           |   |            |            |       |                         |
| Seler<br>Filter se<br>Custo                         | ts Open invoices                                                                                                    | Selected invoices tot                                                              |                                                            |                    |               |                          |      |                           |   |            |            |       |                         |
| Seler<br>Filter se<br>Custo                         | ts Open invoices                                                                                                    | Selected invoices tot                                                              |                                                            |                    |               |                          |      |                           |   |            |            |       |                         |
| Seler<br>Filter se<br>Custo<br>Sho                  | ts Open invoices<br>omer name Multiple custon<br>w available child customer invoi                                             | Selected invoices tot                                                              |                                                            |                    |               |                          |      |                           |   |            |            |       |                         |
| Seler<br>Filter se<br>Custo<br>Sho                  | ts Open invoices                                                                                                    | Selected invoices tot                                                              |                                                            |                    |               |                          |      |                           |   |            |            |       | << < Page               |
| Seler<br>Filter se<br>Custo<br>Sho                  | ts Open invoices<br>omer name Multiple custon<br>w available child customer invoi<br>selected 1                               | Selected invoices tot                                                              |                                                            | Description        | Reference no. | Invoice date             |      | Due date                  |   | Currency   | Txn amount |       | << < Page<br>Amount due |
| Seler<br>Filter se<br>Custo<br>Sho<br>Items         | ts Open invoices<br>omer name Multiple custon<br>w available child customer invoi<br>selected 1                               | V     Man mers     Selected invoices tot                                           | al 90 USD                                                  | - V<br>Description | Reference no. | Invoice date             |      | Due date                  | 8 | Currency.  | Txn amount |       |                         |
| Seler<br>Filter se<br>Custo<br>Sho                  | ts Open invoices<br>omer name Multiple custom<br>w available child customer invoi<br>selected 1<br>Invoice number<br>Inv-0018 | V     Maar      Selected invoices tot      ces      Customer name     Customer_001 | al 90 USD<br>Customer ID<br>Customer_001                   |                    | Reference no. | 01/04/2015               |      | 01/04/2015                |   | USD        | Txn amount | 90.00 |                         |
| Seler<br>Filter se<br>Custo<br>Sho<br>Items         | ts Open invoices.<br>omer name Multiple custom<br>w available child customer invoi<br>selected 1<br>Invoice number            | V     Man                                                                          | al 90 USD<br>Customer ID<br>Customer, 001<br>Customer, 001 | •][                |               | 01/04/2015<br>01/04/2015 |      |                           |   | USD<br>USD | Txn amount | 90.00 |                         |
| Seler<br>Filter se<br>Custo<br>Sho<br>Items         | ts Open invoices<br>omer name Multiple custom<br>w available child customer invoi<br>selected 1<br>Invoice number<br>Inv-0018 | V     Maar      Selected invoices tot      ces      Customer name     Customer_001 | al 90 USD<br>Customer ID<br>Customer_001                   | *                  | -             | 01/04/2015               |      | 01/04/2015                |   | USD        | Txn amount |       |                         |

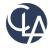

## Customer Aging Report(R4)

What has changed: New filtering options to help refine your report data and target specific customers.

#### Benefits: More flexible reporting

Filters

Range

Customer selection

From customer

Multiple customers

Customer group

Customer type

To customer

Select customers

 $\sim$ 

 $\sim$ 

 $\vee$ 

|      | Filters                 | - 1 |
|------|-------------------------|-----|
|      | From customer           |     |
| fore | v                       |     |
|      | To customer             |     |
|      | ×                       |     |
|      | Customer type           |     |
|      | · · · ·                 |     |
|      |                         | _   |
|      |                         |     |
|      |                         |     |
|      |                         |     |
|      |                         |     |
|      |                         |     |
|      | Include child customers |     |
|      | Include child customers |     |
|      |                         |     |
|      | Include child customers |     |
|      | Include child customers |     |

New in R4

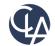

40

**What has changed:** Limit the list of selectable contacts for an Accounts Receivable transaction to those associated with a customer record or those associated with the customer selected for the transaction.

**Benefits:** This simplifies the list of contacts available when entering a transaction and reduces the possibility for data entry errors.

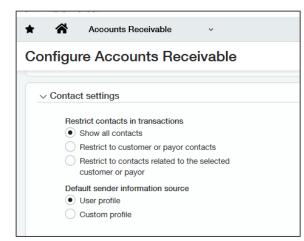

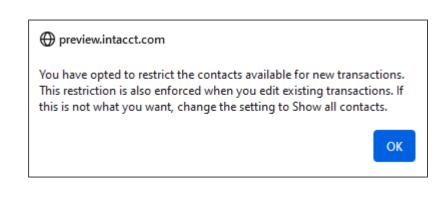

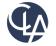

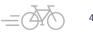

- Show all contacts: Does not restrict the list. All contacts in your company are available for selection.
- **Restrict to customer contacts:** Restricts the list of available contacts to only those associated with customer records. Select this option when you want to use parent or child customer contacts that are not associated with the selected customer record.
- **Restrict to contacts associated with selected customer**: Restricts the list of available contacts to only those associated with the selected customer. The contact must be associated with the customer record before creating a transaction

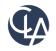

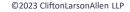

|                                    |          |                                                           |                        | . /                                                                                                    |                                                        |         |
|------------------------------------|----------|-----------------------------------------------------------|------------------------|----------------------------------------------------------------------------------------------------|--------------------------------------------------------|---------|
| Accounts Receiv                    | vable v  |                                                           |                        |                                                                                                    |                                                        |         |
| ≡ Invoice AR_In                    | v-00075  |                                                           |                        |                                                                                                    |                                                        | Po      |
| Transaction Posting d              | letails  |                                                           |                        |                                                                                                    |                                                        |         |
| Sams Club (C-1033)                 |          |                                                           |                        |                                                                                                    |                                                        |         |
| Customer balance: <u>50.00 USD</u> |          |                                                           |                        |                                                                                                    |                                                        |         |
| Invoice date                       | Due date | Due in                                                    | Invoice total          | Amount paid                                                                                                    | Amount due                                             | State   |
| 02/13/24                           | 02/23/24 | 10 days                                                   | 50.00 USD              | 0.00 USD                                                                                                    | 50.00 USD                                              | Posted  |
| Date                               |          | GL posting date                                           |                        |                                                                                                    |                                                        |         |
| 02/13/24                           |          | 02/13/24                                                  | 📃 🚺 Er                 | ror                                                                                                    |                                                        | Go back |
| Customer *                         |          | Bill to                                                   |                        |                                                                                                    |                                                        |         |
| C-1033Sams Club                    | ~        | Phoebe Jacobs                                             | Informat               | ion is missing.                                                                                                    |                                                        |         |
|                                    |          | Attn: Larry Promisel<br>575 5th Ave<br>New York, NY 10017 | contact h<br>Otherwise | o contact Phoebe Jacobs is<br>ere, assign the contact to th<br>s select a different Custom<br>03%7EZcuRTWEmBlrPwM8<br>4 | he Customer and then try a<br>er contact. [Support ID: |         |
|                                    |          |                                                           | Show deta              | ails                                                                                                    |                                                        |         |

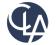

After you change your configuration to restrict contacts, this restriction is enforced when you create new and edit existing transactions.

This means that if you edit an older transaction that includes a contact that does not meet the current restriction criteria, you cannot save your edits until you update the contact.

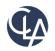

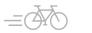

# Restricted users reversing portions of invoices (R1)

What has changed: If you're a user that's restricted by location or department, you can no longer reverse an invoice that has line items for locations and departments that you're restricted from accessing.

Benefits: More security to for reversing bills.

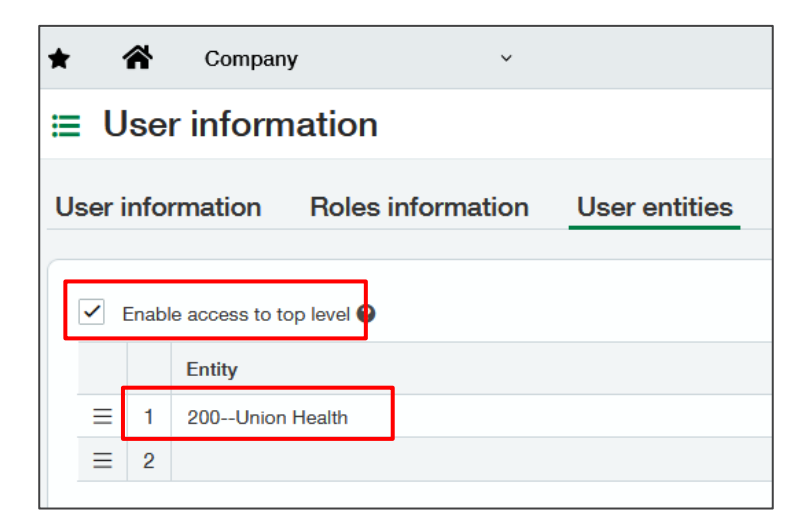

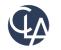

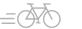

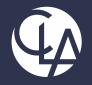

#### Accounts Payable

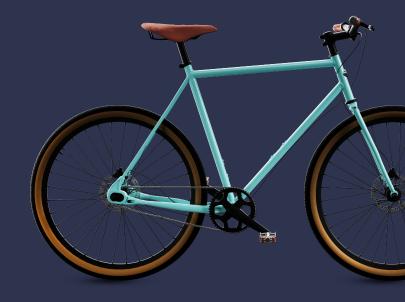

©2023 CliftonLarsonAllen LLP. CLA (CliftonLarsonAllen LLP) is an independent network member of CLA Global. See <u>CLAglobal.com/disclaimer</u>. Investment advisory services are offered through CliftonLarsonAllen Wealth Advisors, LLC, an SEC-registered investment advisor.

### 1099 Updates (R4)

What has changed: Filers with 10+ forms are now mandated by the IRS to move to E-filing

• **Benefits:** To support E-filing last year we launched Sage Intacct & Taxbandit integration.

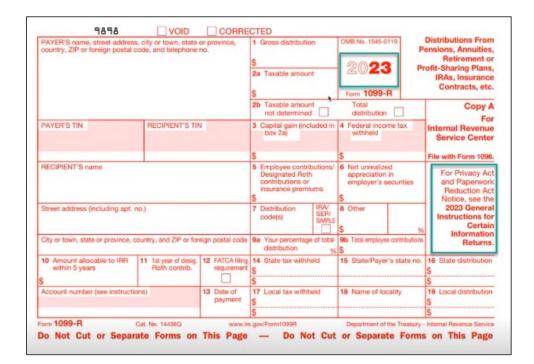

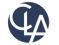

## AP Automation Subscription Usage Tracking(R4)

What has changed: You can now monitor your company's recent AP Automation activity on the new Subscription usage page

 Benefits: This Subscription usage provides you information on transactions that you emailed or uploaded to AP Automation:

| Dashboards             | > |    | All     | Setup            | Admin  |
|------------------------|---|----|---------|------------------|--------|
| Reports                | > |    |         |                  |        |
| Company                | > |    | Users   | , roles, and     | groups |
| Cash Management        | > | •  | Externa | al authorization | s      |
| General Ledger         | > |    | Externa | al users         |        |
| General Ledger         |   | •  | Groups  |                  |        |
| Accounts Payable       | > | €  | Users   |                  |        |
| Customization Services | > |    | Web Se  | ervices users    |        |
| Accounts Receivable    | > |    |         |                  |        |
| Projects               | > |    | Subso   | criptions        |        |
| Time & Expenses        | > |    | Usage   | e metrics        |        |
| Inventory Control      | > | Ι. | API usa | ige              |        |
| Order Entry            | > |    | Subscr  | iption usage     |        |

| Subscription             | Accounts Payable<br>AP Automation<br>Sage Cloud Services                                                                              |
|--------------------------|----------------------------------------------------------------------------------------------------|
| Regional<br>availability | <ul> <li>United States</li> <li>Existing AP Automation Early Adopter participants in other supported regions</li> </ul>               |
| User type                | Business user with full admin privileges                                                                                              |
| Permissions              | Administration (to view Subscription usage)<br>• Subscription: Usage<br>Accounts Payable (to view bill detail)<br>• Bills: List, View |

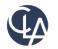

## AP Automation Activity Usage (R4)

| ubscription usage | Done More actions ~  |
|-------------------|----------------------|
| ✓ Monthly summary |                      |
| Month             | Transactions created |
|                   |                      |
| October 2023      | 223                  |

 The total number of transactions processed per month.

Details of individual transactions, with the option to drill down to transaction details or open the file attachment.

| From | n                  |              | То         |              |            |                  | 1996          |     |
|------|--------------------|--------------|------------|--------------|------------|------------------|---------------|-----|
| 10/0 | 10/01/2023         |              | 10/31/20   | 023          |            | Apply            | )             |     |
|      |                    |              | -          |              |            | << < P           | age 1 of 4 >  | >>  |
|      | Transaction number | Date created | Created by | Date deleted | Deleted by | Application      | Source entity |     |
| 1    | 120177             | 10/05/2023   | rgraves    |              |            | Accounts Payable | Тор           | 0   |
| 2    | 1192435            | 10/05/2023   | eramirez   |              |            | Accounts Payable | Тор           | 0   |
| 3    | 982269             | 10/05/2023   | eramirez   |              |            | Accounts Payable | E100          | 6   |
| 4    |                    | 10/10/2023   | rgraves    | 10/11/2023   | eramirez   | Accounts Payable | Тор           | 0   |
|      | 180967             | 10/10/2023   | eramirez   |              |            | Accounts Payable | E100          | . 0 |

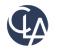

### Pay Bills Column (R4)

What has changed: A new column in Pay bills shows the Preferred payment method for each bill in the list of bills available to pay.

• **Benefits:** You can now see the preferred payment method as set in the Vendor information.

| * 🐔           | Accounts Payable                                                       | ~                                  |              |          |                             |                          |                   |                           |                        |                  |             |
|---------------|------------------------------------------------------------------------|------------------------------------|--------------|----------|-----------------------------|--------------------------|-------------------|---------------------------|------------------------|------------------|-------------|
| Pay bills     | 3                                                                      |                                    |              |          |                             |                          |                   | A                         | dd to outbox           | ay now Outbox pa | yments: 0   |
| Filter by:    | $\sim$ ) artain bills, create and apply a filter $\underline{\rm Tig}$ | ps and tricks on filtering         |              |          |                             |                          |                   |                           |                        |                  |             |
| Due date ranç | je<br>V                                                                |                                    | Vendor range |          |                             | • )                      |                   |                           | Cr                     | edit date range  |             |
| Payment met   | thod                                                                   | Bill currency *                    |              |          | Payment re                  | equest method 🔞          |                   | Bank *                    |                        |                  |             |
| Check         |                                                                        | × USD                              |              | × )      | Use vendo                   | or preference            | ~                 | B01Sec                    | curity State Bank - Ch | ecking Main ~    | Bar         |
| Exchange rat  |                                                                        | Set payment date to                |              |          |                             | ent notifications from 🚱 | •                 | <ul> <li>Use t</li> </ul> | base currency banks t  | o pay            | Sel         |
| Intacct Daily | Rate                                                                   | × 11/02/23                         |              | Ē        | Preview R                   |                          | ~                 |                           |                        |                  | Adj         |
|               |                                                                        |                                    |              |          | Preview Res<br>joanna.reser | ndez@sage.com            |                   |                           |                        |                  | No.         |
| Items select  | ed 0 Apply credits Cle                                                 | ear credits Clear payment amount   |              |          |                             |                          |                   |                           | 1                      |                  |             |
|               | Vendor                                                                 | Bill no.                           | Bill date    | Due date | Amount due                  | Payment date             | Preferred payment | method                    | Credits available      | Credits to apply | Discounts   |
| 1             | V105Able Courier                                                       | AC003                              | 04/01/21     | 05/01/21 | 600.00                      | 11/02/23                 |                   |                           | 600.00                 | 0.00             | <u>0.00</u> |
| 2             | V114Costco                                                             | <u>AP-141</u>                      | 09/28/21     | 10/28/21 | 263.08                      | 11/02/23                 |                   |                           | 0.00                   | 0.00             | 0.00        |
| 3             | V101Adam & Frost, LLC                                                  | <u>AP-069</u>                      | 09/28/21     | 10/28/21 | 197.31                      | 11/02/23                 |                   |                           | 0.00                   | 0.00             | <u>0.00</u> |
| 4             | V105Able Courier                                                       | Example - Blanket Purchase Order A | 09/30/21     | 10/30/21 | 1,037.50                    | 11/02/23                 |                   |                           | 600.00                 | 0.00             | 0.00        |
| 5             | V103Franklin Smith, CPA                                                | <u>AP-310</u>                      | 10/28/21     | 11/27/21 | 1,492.77                    | 11/02/23                 | Printed Check     |                           | 0.00                   | 0.00             | <u>0.00</u> |
| 6             | V102Jason's Delight                                                    | <u>AP-298</u>                      | 10/28/21     | 11/27/21 | 1,741.56                    | 11/02/23                 |                   |                           | 150.00                 | 0.00             | <u>0.00</u> |
| 7             | V103Franklin Smith, CPA                                                | <u>AP-346</u>                      | 10/28/21     | 11/27/21 | 995.18                      | 11/02/23                 | Printed Check     |                           | 0.00                   | 0.00             | <u>0.00</u> |

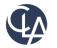

## Payment Provider Selection (R4)

From the **payment information** tab on the Vendor, for our **standard payment methods**, you will see.

- Cash
- Printed Check
- Record Transfer
- ACH

#### If Vendor has the **Payment Providers** tab, they will see

- Virtual Cards
- Wire
- Intl Wire
- CSI

#### SIG Payment provider will be called E-payments

| ay bills                                              |                              |                         |                        |                 |                    |                            |                               |  |
|-------------------------------------------------------|------------------------------|-------------------------|------------------------|-----------------|--------------------|----------------------------|-------------------------------|--|
| Filter by:                                            |                              |                         |                        |                 |                    |                            |                               |  |
| to only view certain bills, create and apply a filter | Tips and tricks on filtering |                         |                        |                 |                    |                            |                               |  |
| Due date range                                        |                              |                         |                        | Vendor range    |                    | * )                        | ×                             |  |
| Payment provider                                      |                              | 1                       | Payment method         |                 |                    | Bank currency              |                               |  |
| Standard                                              |                              | · · · (                 | Check                  |                 | v                  |                            |                               |  |
| Payment request method                                |                              | E                       | Bank *                 |                 |                    | Exchange rate type         |                               |  |
| Use vendor preference                                 |                              | × (                     | CITI-WFCitiBank        |                 |                    |                            |                               |  |
| Send payment notifications from                       |                              |                         |                        |                 |                    |                            |                               |  |
| Iris Adayan                                           |                              | ~                       |                        |                 |                    |                            |                               |  |
| ris.adayan<br>ris.adayan@sage.com                     |                              |                         |                        |                 |                    |                            |                               |  |
|                                                       |                              |                         |                        |                 |                    |                            |                               |  |
|                                                       |                              |                         |                        |                 |                    |                            |                               |  |
| Items selected 0 Apply credits                        | Clear credits Clear payme    | ent amount              |                        |                 |                    |                            |                               |  |
| Items selected 0 (Apply credits)                      |                              | Bill date               | Due date               | Currency        | Amount due         | Payment date               | Preferred payment type        |  |
|                                                       | Bill no.                     |                         | Due date<br>01/27/2023 | Currency<br>USD |                    | Payment date<br>10/26/2023 | Preferred payment type<br>EFT |  |
| Vendor                                                | Bill no.<br>PA112            | Bill date               |                        |                 | 126.00             |                            |                               |  |
|                                                       | Bill no.<br>PA112            | Bill date<br>01/24/2023 | 01/27/2023             | USD             | 126.00<br>1,234.00 | 10/26/2023                 | EFT                           |  |

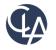

## Recall Submitted Bills (R4)

What has changed: Added bill "recall" option for AP bill approvals.

• **Benefit:** If you make a mistake, you can recall a **submitted** bill from the approval queue and return it to an editable **draft** state.

|           | Add Done                    | Import | Export ~                     |
|-----------|-----------------------------|--------|------------------------------|
|           | 1 2 3                       | 4 5    | (1 - 30 of 122)              |
| State     | Summary title               |        |                              |
| Submitted | Bills: September 2023 Batch | Recal  | I Print                      |
| Posted    | Bills: September 2023 Batch | Pay    | Print Reverse                |
| Posted    | Bills: August 2023 Batch    | Pay    |                              |
|           |                             |        | Transaction<br>Diablo Commen |

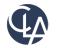

52

## Vendor Aging Report (R4)

What has changed: Added new filters to the Vendor Aging Report

• **Benefit:** You can now filter in the Vendor Aging Report by multiple vendors, vendor groups, and include child vendors

| Vendor aging report                                                                     |                         |                       |
|-----------------------------------------------------------------------------------------|-------------------------|-----------------------|
|                                                                                         |                         |                       |
| Filters                                                                                 |                         |                       |
| Vendor selection <ul> <li>Range</li> <li>From vendor</li> <li>V134AT&amp;T ~</li> </ul> | To vendor<br>V134AT&T ~ | Include child vendors |
| Vendor group                                                                            | Select vendors          |                       |
| ·                                                                                       |                         |                       |

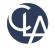

## Vendor Aging Report (R4)

| Vende  | ors            |                                  | 1                 | Vendor selection <ul> <li>Range</li> </ul> |                       |   | 2                     |
|--------|----------------|----------------------------------|-------------------|--------------------------------------------|-----------------------|---|-----------------------|
| All 🔻  | Manage views 🕶 | Group filters Nothing selected • | Include one-tim   | From vendor V134AT&T ~                     | To vendor<br>V134AT&T | ~ | Include child vendors |
| Select |                | Vendor ID 👻                      | Vendor name<br>at |                                            |                       |   |                       |
|        | Edit View      | <b>V134</b>                      | AT&T              |                                            |                       |   |                       |
|        | Edit View      | V135                             | AT&T Box 11852    |                                            |                       |   |                       |
|        | Edit View      | 🛄 📕 V136                         | AT&T Box 66363    |                                            |                       |   |                       |

| ndor ag       | ing report     |                  |      |       |       |      | 3     |
|---------------|----------------|------------------|------|-------|-------|------|-------|
|               |                |                  |      |       |       |      |       |
| Based on: Bil | date           | As of date: 11/0 | 6/23 |       |       |      |       |
| Vendor ID     | Vendor name    | -0               | 1-30 | 31-60 | 61-90 | 90-  | Total |
| V134          | AT&T           | 0.00             | 0.00 | 0.00  | 0.00  | 0.00 | 0.00  |
| V135          | AT&T Box 11852 | 0.00             | 0.00 | 0.00  | 0.00  | 0.00 | 0.00  |
|               | AT&T Box 66363 | 0.00             | 0.00 | 0.00  | 0.00  | 0.00 | 0.00  |
| V136          |                |                  |      |       |       |      |       |

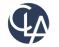

#### New required Field for Vendors (R4)

What has changed: Added the ability to designate a vendor as an individual person.

• **Benefit:** This masks their **Personal Identifying Information (PII)** for security purposes when using Vendor Payments powered by CSI. Defaults to "**No**".

| ID 🚱                                               | Status                                |
|----------------------------------------------------|---------------------------------------|
| New                                                | Active                                |
| Name *                                             | State                                 |
| This vendor is an individual person 🚱<br>Ves<br>No | <ul> <li>EPLS Verification</li> </ul> |

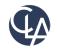

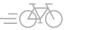

## Vendor Approval Enhancements (R4)

What has changed: Previously, these imports did not trigger the vendor approval process. Now, when you make a vendor update using the following CSV templates, the vendor is now submitted for approval.

- **Benefit:** Improved support for CSV Imports
- Import Templates
  - Vendor visibility
  - Vendor account number for entities

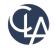

## Vendor Approval Enhancements (R4)

| Set up    | Set up AP master list, open bills, and adjustments |        |               |          |  |  |  |  |  |
|-----------|----------------------------------------------------|--------|---------------|----------|--|--|--|--|--|
| Sumn      | Summary type V                                     |        |               |          |  |  |  |  |  |
| $\oslash$ | Configure Accounts Payable module                  |        |               |          |  |  |  |  |  |
| $\odot$   | Accounts Payable terms                             | Create |               |          |  |  |  |  |  |
| $\odot$   | Vendors*                                           | Create | Import        | Template |  |  |  |  |  |
|           | Vendor visibility*                                 |        | <u>Import</u> | Template |  |  |  |  |  |
|           | Vendor 1099 transaction update*                    |        | <u>Import</u> | Template |  |  |  |  |  |
|           | Vendor 1099 opening balances                       |        | <u>Import</u> | Template |  |  |  |  |  |
|           | Vendor account number for entities                 |        | Import        | Template |  |  |  |  |  |

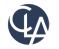

57

## Vendor Approval Enhancements (R4)

What has changed: Sage Intacct now provides an API for vendor approval.

• **Benefit:** API support for vendor approval.

| Intacct Developer                                                                      |                           |
|----------------------------------------------------------------------------------------|---------------------------|
| ↑ API / Accounts Payable / Vende                                                       | <u>arc</u>                |
| Vendors                                                                                |                           |
| <u>Vendors</u> <u>Get Vendor Object Definition</u>                                     |                           |
| Query and List Vendors                                                                 |                           |
| <ul> <li>Delete Vendor (Legacy)</li> </ul>                                             |                           |
| <ul> <li>Create Location Specific Vendo</li> </ul>                                     | r Account Number (Legacy) |
| <u>Vendor Approvals</u>                                                                |                           |
| <u>Get Vendors to Approve</u>                                                          |                           |
| <u>Approve Vendors</u> Decline Vendors                                                 |                           |
| <ul> <li><u>Decline Vendors</u></li> <li><u>Get Vendor Approval History</u></li> </ul> |                           |
| • <u>Get vendor Approvar history</u>                                                   |                           |

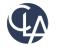

## Data Fixes (R4)

#### Unapplied inline credits change

• Now, you'll get a **validation warning** when you save a payment without applying inline credits. If you later apply the inline credit to a different bill, the state of the bill with the original negative line will always show as **Partially paid**. We recommend applying negative inline credits before applying advance or adjustments.

#### Change to negative inline credits in multi-entity companies

• For multi-entity companies, there's an option to limit AP credits to the entity owners. This option restricts available credits so that they can only be applied to transactions from the same entity.

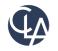

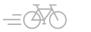

#### Restrict Vendor Contacts (R1)

What has changed: We have added the ability to restrict contacts in the Pay to and Return to dropdown lists when entering bills.

Benefits: Improve the data entry experience.

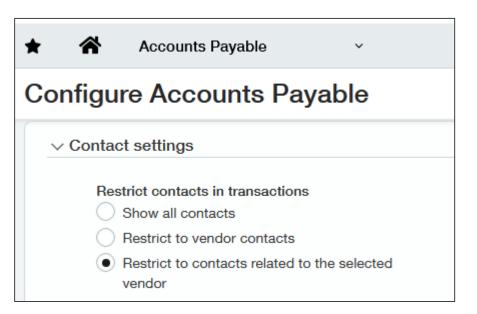

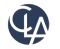

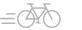

#### **Restrict Vendor Contacts (R1)**

#### **Show All Contacts**

| * | ñ                  | Accounts Payable        | v            |                                                            |      |
|---|--------------------|-------------------------|--------------|------------------------------------------------------------|------|
| = | Bill               |                         |              |                                                            |      |
|   | Date *             |                         |              | GL posting date                                            |      |
|   | 02/12/202          | 24                      | 63           | 02/12/2024                                                 |      |
|   | Aendor *<br>20001M | assachusetts Department | of Revenue ~ | Pay to<br>Massachusetts Department of Revenue/V20001) >    | 1    |
| ( | Populat            | e from last bill        |              | Add View                                                   | Find |
| ( | Bill numbe         | ,                       |              | Jian Chung<br>Jing King<br>Joanna Resendez<br>Joshua Rojas |      |
| 3 | Term               |                         |              | King, Kristin                                              |      |
|   | Net 30             |                         | ٠            | Klein, Tom                                                 |      |
| 1 | Due date           |                         |              | Lee, Max                                                   |      |
|   | 3/13/2024          | ۱                       | 儲            | Lee, Thomas                                                |      |
| 9 | how spen           | d insight               |              | Li Chan<br>Liam Williams                                   | 1    |
| ł | Entries            | how defaults            |              | Marco Martin                                               |      |
|   |                    | Account *               | 1099         | Maria Takahashi<br>Martine Martino Sampson                 |      |
|   | ≣ 1                | 60130Payroll Taxes      |              | Massachusetts Department of Revenue(V20001)                |      |

#### **Restrict to Vendor Contacts**

| Date *   |                        |                 | GL posting date                             |    |  |
|----------|------------------------|-----------------|---------------------------------------------|----|--|
| 02/12/   | 2024                   | 8               | 02/12/2024                                  |    |  |
| Vendor   | •                      |                 | Pay to                                      |    |  |
| 20001    | Massachusetts Departme | nt of Revenue ~ | Assachusetts Department of Revenue(V20001)  | *  |  |
| Popu     | ulate from last bill   |                 | Vew                                         |    |  |
|          |                        |                 | Daniel Jimenez                              | ^  |  |
| Bill nun | nber                   |                 | David Anderson                              |    |  |
|          |                        |                 | Entity V100                                 |    |  |
|          |                        |                 | Entity V200                                 |    |  |
| Term     |                        |                 | Entity V300                                 |    |  |
| Net 30   | )                      | *               | Entity V400                                 |    |  |
| Due da   | te *                   |                 | Entity V500                                 |    |  |
| 3/13/2   | 024                    | 8               | Jacob Moore                                 |    |  |
|          |                        |                 | James Miller                                |    |  |
| Show sp  | pend insight           |                 | Jian Chung                                  |    |  |
| Entrie   | s Show defaults        |                 | Jing King                                   |    |  |
|          |                        |                 | Joshua Rojas                                |    |  |
|          | Account *              | 1099            | Li Chan                                     |    |  |
| =        | 1 60130Payroll Taxes   |                 | Massachusetts Department of Revenue(V20001) | I. |  |
| =        | 2 60130-Payroll Taxes  |                 |                                             |    |  |

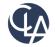

### Delete shared advanced filters (R1)

What has change: Administrative users can now delete advanced filters that another user created and shared on the Pay bills page.

Benefits: Admins now can cleanup filter by drop-down list.

| * 8                                           | Accounts Payable | ~               |                        |              |
|-----------------------------------------------|------------------|-----------------|------------------------|--------------|
| Pay bills                                     | 5                |                 |                        |              |
| Filter by:<br>To only view of<br>Due date ran |                  | Tips and tricks | <u>on filtering</u>    | Vendor range |
| Payment me<br>Check                           | thod             | ~               | Payment request method | · · ·        |

| Accounts Payable           | ~              |                |                     |
|----------------------------|----------------|----------------|---------------------|
| Advanced filters           |                |                |                     |
| Filter name *              |                |                |                     |
| Joanna's Filter            | Default filter | ✓ Share filter |                     |
| Pay source entity          |                |                |                     |
| Select Pay Source Entity 👻 |                |                |                     |
| Entities to pay:           |                | Multi-e        | ntity bills<br>lude |
| Select                     |                |                | lude                |

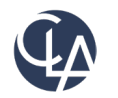

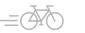

#### Delete shared advanced filters (R1)

| * Accounts Payable V                                                                                                 |              | Q Search                                                                                  |
|----------------------------------------------------------------------------------------------------|--------------|-------------------------------------------------------------------------------------------|
| Pay bills                                                                                                    |              | Add to outbox     Pay now     Outbox payments: 0     Pay by entity     More actions     ~ |
| Filter by Joanna's Filter  To only view certain bills, create and apply a filter <u>Tips and tricks on filtering</u> |              | Edit filters         Apply filter         Clear filter                                    |
| Due date range                                                                                                    | Vendor range | Credit date range                                                                         |

| HEALTH GROUP Goodway (Healthcare) Top level                                                                                                    | Ko 💄 Preview Goodv |
|----------------------------------------------------------------------------------------------------|--------------------|
| ★ Accounts Payable ✓                                                                                                    |                    |
| Advanced filters                                                                                                    | Delete this filter |
| Filter name *         Joanna's Filter         Resendez, Joanna (joanna.resendez@sage.com) is signed in         Default filter       ✓ Share filter |                    |
| Pay source entity                                                                                                    |                    |

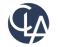

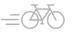

## Restricted users reversing portions of bill (R1)

What has changed: If you're a user that's restricted by location or department, you can no longer reverse a bill that has line items for locations and departments that you're restricted from accessing. Benefits: More security to for reversing bills.

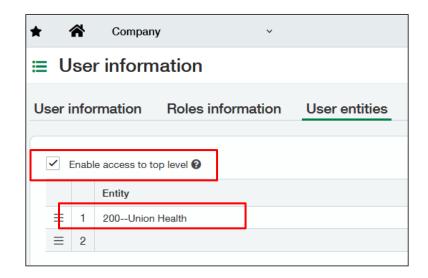

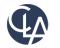

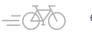

# Restricted users reversing portions of bill (R1)

Restricted user will receive error message that line items are restricted by entities, locations or departments.

Only unrestricted user or, users with all line-item locations, entities, or departments will be permitted to reverse bill.

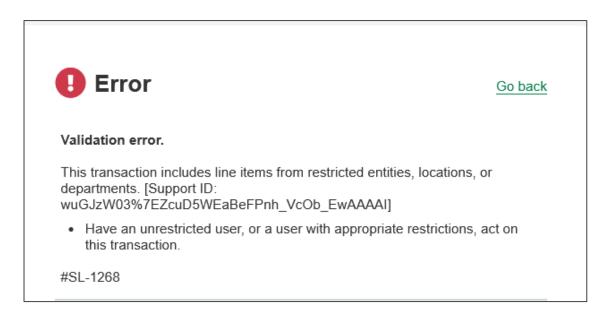

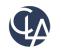

# Bill Approval Notification (R1)

What has changed: Users who submit bills for approval now receive an email notification when the bill is approved or declined.

Benefits: Immediate communication is sent to submitters for approvals/declines.

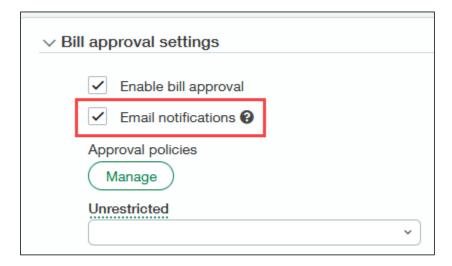

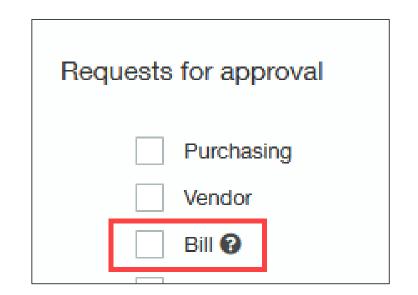

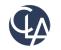

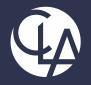

#### Projects

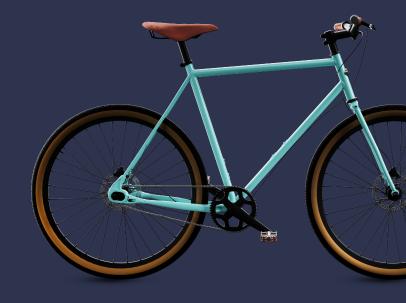

©2023 CliftonLarsonAllen LLP. CLA (CliftonLarsonAllen LLP) is an independent network member of CLA Global. See <u>CLAglobal.com/disclaimer</u>. Investment advisory services are offered through CliftonLarsonAllen Wealth Advisors, LLC, an SEC-registered investment advisor.

#### **Project Estimates (R4)**

What has changed: With a Project Costing and Billing subscription, you can now capture detailed project estimates to compare estimated costs to actual costs

• **Benefits:** Detailed project estimates give you better visibility to profitable projects.

| ★ A Projects and Grants         | *                                              |                           |                   |                 |  |  |  |
|---------------------------------|------------------------------------------------|---------------------------|-------------------|-----------------|--|--|--|
|                                 |                                                |                           |                   |                 |  |  |  |
| Project and Grant Additional in | fo Resources and pricing                       | Project and Grant summary | Invoice options   | Tasks Estimates |  |  |  |
| ✓ Project and Grant info        |                                                |                           |                   |                 |  |  |  |
| Project and Grant ID<br>001010  | Project and Grant name<br>Leading Zero Project | Parent proje<br>          | ect and grant ID  |                 |  |  |  |
| Add                             |                                                |                           |                   |                 |  |  |  |
| Estimate ID Description         | Estimate total Primary                         | Post to GL budgets GL t   | oudget ID Posting | period          |  |  |  |
|                                 |                                                |                           |                   |                 |  |  |  |

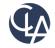

#### Project Estimates Setup (R4)

| Projects and Grants                    | ~ |                        |                                           |
|----------------------------------------|---|------------------------|-------------------------------------------|
| Dashboards                             | > | All                    |                                           |
| Reports<br>Company                     | > | Configuration          | Projects and Grants                       |
| General Ledger                         | > | Customers              | <ul><li></li></ul>                        |
| Accounts Payable<br>Purchasing         | > | <ul><li></li></ul>     | ⊕ Types                                   |
| Time & Expenses                        | > | Employees              | <ul> <li>Tasks</li> <li>Groups</li> </ul> |
| Accounts Receivable<br>Cash Management | > | Earning types          | <ul> <li></li></ul>                       |
| Projects and Grants                    | > | Groups     Item aroups | ● Project and Grant esti                  |
| Inventory Control                      | > | Item groups            | ⊕ Types                                   |

#### **Project Estimate List View**

- Manually enter estimates
- Import Estimates
- Export Estimate

| Project and G        | rant estimates   |                      |                              |               |              |                    |              | Add Done | Import estimate only | Import estim | ate with WBS | Export ~     |
|----------------------|------------------|----------------------|------------------------------|---------------|--------------|--------------------|--------------|----------|----------------------|--------------|--------------|--------------|
| All - Manage views - | Include inactive | Include private      | Advanced filters Clear all 1 | filters       |              |                    |              |          |                      |              |              |              |
|                      |                  |                      |                              |               |              |                    |              |          |                      |              |              | (1 - 1 of 1) |
|                      | Estimate ID      | Project and Grant ID | Project and Grant name       | Estimate type | Primary      | Post to GL budgets | GL budget ID | Currency | Estimate total       | Stat         | us           |              |
|                      |                  |                      |                              |               |              |                    |              |          |                      |              |              |              |
| Edit View Entries    | EST1000          | 001010               | Leading Zero Project         | Forecast      | $\checkmark$ |                    |              | USD      |                      | 3,750 Acti   | ve           | Delete       |
|                      |                  |                      |                              |               |              |                    |              |          |                      |              |              |              |

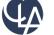

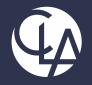

#### Cash Management

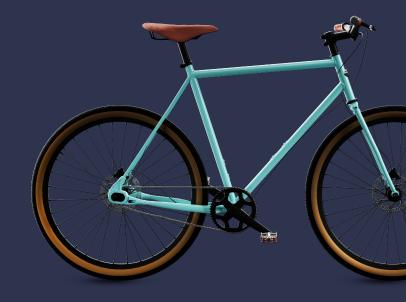

©2023 CliftonLarsonAllen LLP. CLA (CliftonLarsonAllen LLP) is an independent network member of CLA Global. See <u>CLAglobal.com/disclaimer</u>. Investment advisory services are offered through CliftonLarsonAllen Wealth Advisors, LLC, an SEC-registered investment advisor.

## Bank Transaction Assistance (R4)

What has changed: Previously, EA, now for General Audience! Streamline your Accounts Receivable receive payments workflow while accelerating your reconciliation process with the Bank transaction assistant workflow.

**Benefits:** Easily and quickly assign customers to bank transactions and then receive multiple payments for multiple customers, all from the Bank transaction page. After you receive payments, the posted payments in Sage Intacct and the bank transactions automatically match for reconciliation.

| ∨ Ba | anking                                                |     |
|------|-------------------------------------------------------|-----|
|      | Default bank account                                  |     |
|      | 100_SVBSilicon Valley Bank                            | ~ ] |
|      | <ul> <li>Enable bank transaction assistant</li> </ul> |     |

| Cash Management pe                     | ermissio                 | ns for E | ExtUser | PE_Prev | /iewCons |
|----------------------------------------|--------------------------|----------|---------|---------|----------|
| Bank transaction rule sets             | 🖌 List                   | View     | 🖌 Add   | 🖌 Edit  | Delete   |
| Rule set performance log               | List                     | View     |         |         |          |
| Bank transaction assignment rules      | List                     | View     | Add     | 🗌 Edit  | Delete   |
| Reconcile credit card                  | <ul> <li>List</li> </ul> | View     | Add     | Z Edit  | Delete   |
| Receive payments from bank transaction | s 🗌 View                 | Add      |         |         |          |

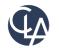

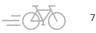

#### Improved Printed Deposits (R4)

What has changed: Improved the format and information included in printed deposits Benefits: Better visibility into each transaction within a deposit

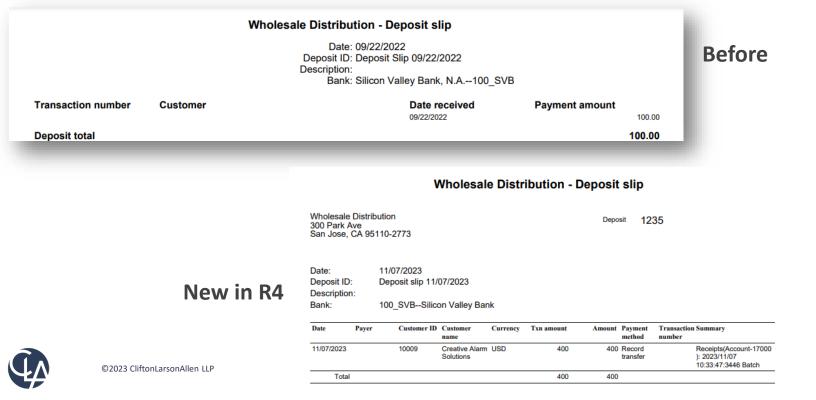

72

#### Match reconciliation transactions with match sequences (R1)

- What has changed: Intacct now has a new report object that allows the reporting of reconciliation matches.
- **Benefit**: Can now efficiently view reconciliation matches.

Last release (2023 Release 4), we introduced match sequences to bring visibility into your bank and credit card reconciliation matches.

| BOY                      | \Bar      | nk of Amer                                                                   | ica (USD)                                                   |                                                                      |                                          |                         |
|--------------------------|-----------|------------------------------------------------------------------------------|-------------------------------------------------------------|----------------------------------------------------------------------|------------------------------------------|-------------------------|
| Stater                   | ment end  | ling date 09/3                                                               | 0/2023 Last                                                 | reconciled                                                           | Bank feed                                | distatus C              |
|                          |           | ct unmatched                                                                 |                                                             | ntacct unmatche<br>amount                                            | d                                        | Ban<br>tr               |
|                          |           | 5                                                                            |                                                             | 52,129.10                                                            |                                          |                         |
| All                      |           | ~ All                                                                        | × _                                                         |                                                                      |                                          |                         |
|                          | tch trans |                                                                              | Jnmatch transactior                                         | ns                                                                   |                                          |                         |
|                          |           | ed 0                                                                         | Jnmatch transaction                                         | When matched                                                         | State                                    |                         |
|                          |           | ed 0                                                                         |                                                             |                                                                      | State                                    | Match                   |
| Item                     |           | ed 0<br>GL post date                                                         | Match sequence                                              | When matched                                                         |                                          | Match<br>Match          |
| Item<br>1                |           | ed 0<br>GL post date                                                         | Match sequence                                              | When matched                                                         | Matched                                  |                         |
| Item<br>1<br>2           |           | GL post date                                                                 | Match sequence<br>aaaaa<br>aaaaa                            | When matched<br>09/29/2023<br>09/29/2023                             | Matched<br>Matched                       | Match                   |
| Item<br>1<br>2<br>3      |           | GL post date<br>09/29/2023<br>09/29/2023<br>09/29/2023                       | Match sequence<br>aaaaa<br>aaaaa<br>aaaaa<br>aaaab          | When matched<br>09/29/2023<br>09/29/2023<br>09/29/2023               | Matched<br>Matched<br>Matched            | Match<br>Match          |
| Item<br>1<br>2<br>3<br>4 |           | ed 0<br>GL post date<br>09/29/2023<br>09/29/2023<br>09/29/2023<br>09/29/2023 | Match sequence<br>aaaaa<br>aaaaa<br>aaaab<br>aaaab<br>aaaac | When matched<br>09/29/2023<br>09/29/2023<br>09/29/2023<br>09/29/2023 | Matched<br>Matched<br>Matched<br>Matched | Match<br>Match<br>Match |

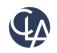

## Match reconciliation Report (R1)

Now, you can generate a custom report to see which Sage Intacct transactions matched to which bank transactions. For this report to appear, **matching sequencing must be enabled in your instance**.

| step 1 Select a primary data sou                                                                                | urce                                                                                      |
|----------------------------------------------------------------------------------------------------|-------------------------------------------------------------------------------------------|
| Primary data source                                                                                             |                                                                                           |
| Reconciliation match report                                                                                     | *                                                                                         |
| The selected reporting area provides t                                                                          | the following information:                                                                |
| Find matching intacct and bank                                                                                  | k transactions.                                                                           |
| Report audience                                                                                                 |                                                                                           |
| The second second second second second second second second second second second second second second second se | ~                                                                                         |
| Report type                                                                                                    |                                                                                           |
| apper gpe                                                                                                    | ~                                                                                         |
|                                                                                                    |                                                                                           |
| elect a record or transaction as the starting                                                                   | g point for your report.                                                                  |
| Record<br>Your report can include columns<br>from the primary data source,                                      | Transaction<br>Select a data source labeled as "detail"<br>if you want to include amounts |
| Record<br>Your report can include columns                                                                       | Transaction<br>Select a data source labeled as "detail"                                   |
| Record<br>Your report can include columns<br>from the primary data source,                                      | Transaction<br>Select a data source labeled as "detail"<br>if you want to include amounts |

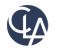

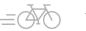

### Simple Matching Record Report (R1)

| tail of Recond                             | iliation M   | atches         |                    | 5                | Grouped<br>Matchin<br>Sequen | ng 🔰                 |                  |                                                 | Details to t<br>the story of<br>transactio | the on             | omize Graph (        |
|--------------------------------------------|--------------|----------------|--------------------|------------------|------------------------------|----------------------|------------------|-------------------------------------------------|--------------------------------------------|--------------------|----------------------|
| ✓ Subtotal name                            | Source       | Match sequence | Bank record number | Transaction date | Match mode                   | Cash in/out          | Intacot txn type | Description                                     | Matched amount                             | Transaction amount | Transaction currency |
|                                            | Bank         | 1cn1           | 7187               | 11/02/2023       | Auto-match                   | Deposits and credits |                  |                                                 | 2,203.57                                   | 2,203,57           | MOIN                 |
|                                            | Sage Intacct | 1cn1           | 1107               | 11/02/2023       | Auto-match                   | Deposits and credits | Funds transfer   | Fund transfer created for bank feed transaction | 2,203.57                                   | 2,203.57           | MOIN                 |
| 1co1 - Total 50 record                     | Saye match   | ichi           |                    | Therewes         | Automateri                   | Deposite and credite | Purios dal tali  |                                                 | 6,600.01                                   | 2,200.07           | 89574                |
| + 1cp1 - Total 2 records                   |              |                |                    |                  |                              |                      |                  |                                                 |                                            |                    |                      |
|                                            | Bank         | 1cp1           | 7150               | 10/26/2023       | Auto-match                   | Checks and debits    |                  | 1156                                            | 55.56                                      | 55.56              | MOON                 |
|                                            | Sage Intacct | 1cp1           |                    | 10/26/2023       | Auto-match                   | Checks and debits    | AP journal entry | JE1 Memo                                        | 55.56                                      | 55.56              | MOON                 |
| <ul> <li>1cq1 - Total 2 records</li> </ul> | Bank         | 1cg1           | 7158               | 10/28/2023       | Auto-match                   | Checks and debits    |                  | 85263                                           | 1,273.08                                   | 1,273.08           | MOON                 |
|                                            | Sage Intacct | 1cg1           | 1100               | 10/28/2023       | Auto-match                   | Checks and debits    | AP journal entry | JE1 Memo                                        | 1,273.08                                   | 1,273.08           | MOON                 |
| ▼ 1cr1 - Total 44 records                  | onge marcer  | red i          |                    | 10.00.000        |                              |                      | re point entry   |                                                 | 1,210.00                                   | 1,210.00           |                      |
|                                            | Bank         | 1cr1           | 7137               | 10/23/2023       | Auto-match                   | Deposits and credits |                  |                                                 | 2,203.57                                   | 2,203.57           | MOON                 |
|                                            | Bank         | 1cr1           | 7141               | 10/24/2023       | Auto-match                   | Deposits and credits |                  | Invoice 7855 Goods 17944 L17944                 | 86.00                                      | 86.00              | MOON                 |
|                                            | Bank         | 1cr1           | 7147               | 10/25/2023       | Auto-match                   | Deposits and credits |                  | 78995                                           | 15.10                                      | 15.10              | MXN                  |
|                                            | Bank         | 1cr1           | 7149               | 10/26/2023       | Auto-match                   | Deposits and credits |                  | 7588                                            | 54.00                                      | 54.00              | MDON                 |
|                                            | Bank         | 1cr1           | 7151               | 10/26/2023       | Auto-match                   | Deposits and credits |                  | 9775                                            | 75.00                                      | 75.00              | MON                  |

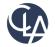

## Banking Cloud Time Zone (R1)

What has changed: Bank transaction dating is generally available for all users.

**Benefits**: You can now control the dating of bank transactions based on the time zone of a bank account. This avoids time zone anomalies that can occur with bank transaction dates and transactions generated from creation rules.

| Checking account in                                                                                                    |                                                                                                    |                                                                                                    |   |
|----------------------------------------------------------------------------------------------------|----------------------------------------------------------------------------------------------------|----------------------------------------------------------------------------------------------------|---|
| 006                                                                                                    |                                                                                                    | 830-223-3332                                                                                                    |   |
| Country                                                                                                    |                                                                                                    | Status                                                                                                    |   |
| United States                                                                                                    | ~                                                                                                    | Active                                                                                                    | ~ |
| Address line 1                                                                                                    |                                                                                                    | Currency *                                                                                                    |   |
|                                                                                                    |                                                                                                    | USD                                                                                                    | ~ |
|                                                                                                    |                                                                                                    |                                                                                                    |   |
|                                                                                                    | *                                                                                                    |                                                                                                    |   |
| Match sequence  Accounting information                                                                                                    | ~                                                                                                    | Fund_Loc ID *                                                                                                    |   |
| <ul> <li>Accounting information</li> </ul>                                                                                                    | *<br>*                                                                                                    | Fund_Loc ID * 100General                                                                                               | ~ |
| <ul> <li>✓ Accounting information</li> <li>GL account * ♥</li> </ul>                                                                                                    | <ul> <li></li> <li></li> <li></li> </ul>                                                                                                    | _                                                                                                    | ~ |
| <ul> <li>✓ Accounting information</li> <li>GL account <sup>★</sup> </li> <li>GL 100Operating Cash</li> </ul>                                                                                                    | *                                                                                                    | 100General                                                                                                    | ~ |
| Accounting information  GL account *      1100-Operating Cash  Default payables GL journal  CDJCash Disbursements Journal                                                                                            | <ul> <li></li> <li></li> <li></li> <li></li> <li></li> </ul>                                                                                                    | 100General<br>Last reconciled balance                                                                                  | ~ |
| Accounting information  GL account *      1100-Operating Cash  Default payables GL journal  CDJCash Disbursements Journal                                                                                            | <ul> <li></li> <li></li> <li><td>100General<br/>Last reconciled balance<br/>9,424,934.69</td><td>~</td></li></ul>                                                                                                    | 100General<br>Last reconciled balance<br>9,424,934.69                                                                  | ~ |
| Accounting information  GL account *      Account *      O  I100-Operating Cash  Default payables GL journal  CDJCash Disbursements Journal  Default receivables GL journal                                          | <ul> <li></li> <li></li> &lt;</ul> | 100-General<br>Last reconciled balance<br>9,424,934.69<br>Last reconciled date<br>07/31/22<br>Cut-off date             | ~ |
| Accounting information  GL account *      1100Operating Cash  Default payables GL journal  CDJCash Disbursements Journal  Default receivables GL journal  (RJ)Cash Receipts Journal                                  | *<br>*<br>*                                                                                                    | 100-General<br>Last reconciled balance<br>9,424,934.69<br>Last reconciled date<br>07/31/22<br>Cut-off date<br>01/31/13 | v |
| Accounting information  GL account *      C      I100Operating Cash  Default payables GL journal  CDJCash Disbursements Journal  Default receivables GL journal  CRJCash Receipts Journal  Service charge GL account | *<br>*<br>*                                                                                                    | 100-General<br>Last reconciled balance<br>9,424,934.69<br>Last reconciled date<br>07/31/22<br>Cut-off date             | ~ |

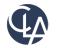

## Banking Cloud Time Zone (R1)

## CAUTION

If anyone use this inappropriately, it could result in the date of transactions coming from the banking cloud in the bank transaction window, to be dated incorrectly.

The purpose of this feature is to adjust the dating of the transaction according to the time zone assigned to that bank account, so it overrides everything else.

For example, your bank is in Australia, then Intacct will say "I see your bank is in Australia, let me look at the date/time we are getting and adjust it appropriately."

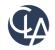

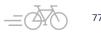

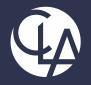

#### Reporting

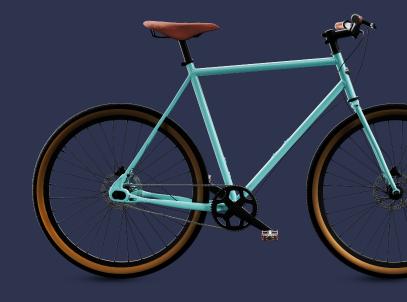

©2023 CliftonLarsonAllen LLP. CLA (CliftonLarsonAllen LLP) is an independent network member of CLA Global. See <u>CLAglobal.com/disclaimer</u>. Investment advisory services are offered through CliftonLarsonAllen Wealth Advisors, LLC, an SEC-registered investment advisor.

## Drill Down from Stored Financial Reports (R4)

What has changed: When viewing a stored Financial Report, you can now drill down from the report.

**Benefits:** Analyze your data at any level of detail from stored financial reports. You can drill down to transaction level details in the same way you can for reports that are not stored.

**Notes**: Stored reports show information from the time when the report was generated, but drilling down shows current information. This means that the information in a stored report might not match what you see when you drill down.

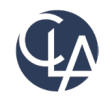

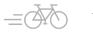

## Version History or Financial Reports (R1)

What has changed: Each time you save a report in the Financial Report Writer, it is saved as a version in the report's history.

**Benefit**: You can see if a previous version of the report still works and compare it to the current version to see what's different. Alternatively, you can restore that previous working version.

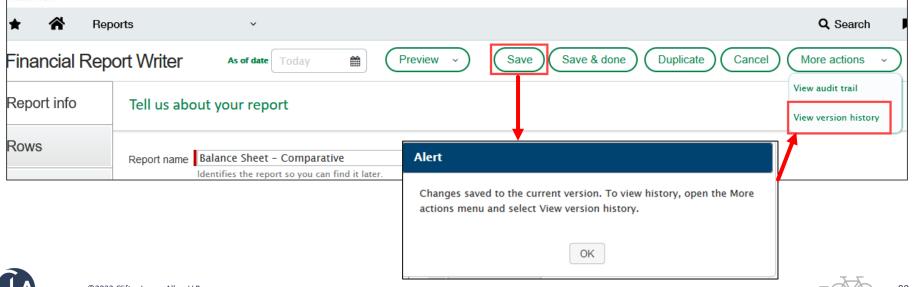

## Version History or Financial Reports (R1)

From release date (Feb 16, 2024) forward, version will automatically begin tracking for ALL customers. First "version" will be logged when report is edited. No permissions required to capture versioning.

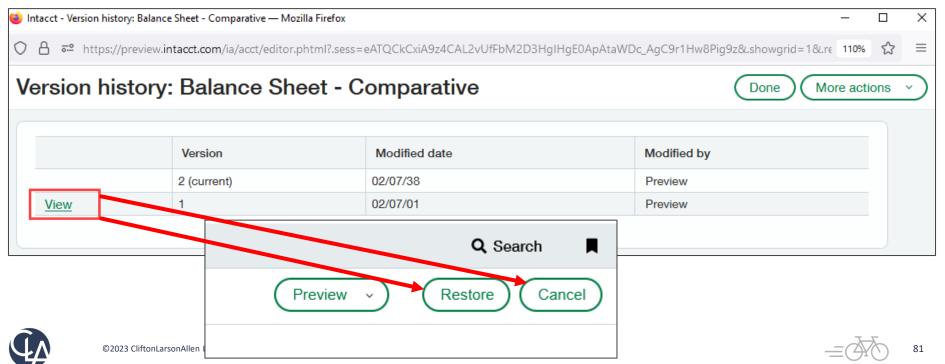

### Restore and View a Prior Version (R1)

When viewing a prior version, determine if you want to **Restore** (edit & save the version you are viewing) or **Cancel** (returns to the last version you were editing/current state) or select any other version to **View**. If you restore a particular version multiple times in a row, a new current version is created each time.

• Only up to the last **100 versions** "SAVED" will be captured.

|      | Version               | Modified date         | Modified by |
|------|-----------------------|-----------------------|-------------|
|      | 25 (current)          | 24/01/192024 16:44:59 | Abhilash    |
| View | 24                    | 24/01/192024 16:26:42 | Admin       |
| View | 23 - restored from 1  | 04/01/192024 12:56:12 | Admin       |
| View | 22                    | 04/01/192024 12:55:31 | Admin       |
| View | 21                    | 04/01/192024 12:55:03 | Admin       |
| View | 20 - restored from 1  | 04/01/192024 12:54:35 | Admin       |
| View | 19 - restored from 1  | 04/01/192024 12:53:41 | Admin       |
| View | 18 - restored from 14 | 04/01/192024 10:28:25 | Admin       |
| View | 17 - restored from 14 | 04/01/192024 10:27:53 | Admin       |
| View | 16 - restored from 14 | 04/01/192024 10:26:38 | Admin       |
| View | 15 - restored from 9  | 04/01/192024 10:25:16 | Admin       |
| View | 14 - restored from 1  | 04/01/192024 10:02:09 | Admin       |

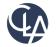

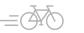

## Version Limitations (R1)

Changes to the format of the report, such as changes to **account groups** or **dimension structures**, versioning does not go back and indicate what was changed. The purpose of versioning is to record the report setting changes and to let you make changes.

| ★ 🛣 Reports → |                                                                   |                  |  |  |  |
|---------------|-------------------------------------------------------------------|------------------|--|--|--|
| Financial Rep | ort Writer                                                        |                  |  |  |  |
| Report info   | Define rows — 990IX Statement of Functional Expe                  | enses            |  |  |  |
| Rows          | Row structure 😧                                                   | Detail level 😡   |  |  |  |
| Columns       | Select account groups                                             | Set detail level |  |  |  |
|               | [-] Functional Expenses >                                         |                  |  |  |  |
| Computations  | Grants and Other Assistance 🕨                                     | Summary          |  |  |  |
|               | Benefits paid to or for Members 🕨                                 | Summary          |  |  |  |
| Filters       | Compensation of Officers, Directors, Trustees and Key Employees 🕨 | Summary 🧷        |  |  |  |
|               | [+] Salaries and Wages ►                                          | Summary          |  |  |  |
| Format        | Other Employee Benefits 🕨                                         | Summary          |  |  |  |

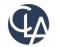

# Improved process for setting up report schedules (R1)

- What has changed: When you create or update a report schedule, Intacct checks that the schedule will not produce more than **31 reports for past dates**.
- **Benefits:** This limit prevents performance problems that could result from running too many reports at one time.
  - For example, suppose you create a schedule to run a report daily for a year starting 1/1/2023.
  - At the end of the year, 12/31/2023, you review and decide to continue this schedule indefinitely.
  - You edit the schedule and remove the end date, but you inadvertently do not change the start date.
  - Running this schedule would recreate the report for every day from that start date to today (365 reports).

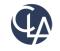

# Improved process for setting up report schedules (R1)

- How does it work?
- **Configuration:** Create or edit a schedule for a Financial Report
- New Validation: System will check to insure the Start Date is not more than 31 occurrences in the past.
- Why 31 occurrences: This allows users to create a schedule that runs up to a full month in the past.
- Best Practice: When editing an existing schedule, update the start date to the current date so it does not restart back to the original start date.

| ∨ Schedule                    |         |
|-------------------------------|---------|
| Start date *                  |         |
| 06/01/2022                    | <b></b> |
| Ends *                        |         |
| After a number of occurrences | ~       |
| End after                     |         |
| 10                            |         |
| Occurrences                   |         |
| Recurrence *                  |         |
| Months                        | ~       |
| Every                         |         |
| 1                             |         |
| Months                        |         |

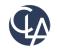

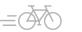

#### Improved process for setting up report schedules (R1)

#### BEFORE

| Start date *                  |   |
|-------------------------------|---|
| 06/01/2022                    |   |
| Ends *                        |   |
| After a number of occurrences | ¥ |
| End after                     |   |
| 10 🔉                          |   |
| Occurrences                   |   |
| Recurrence *                  |   |
| Months                        | ~ |
| Every                         |   |
| 1                             |   |
|                               |   |

#### EDITED/ FAILED

| Start date * |     |
|--------------|-----|
| 06/01/2022   | iii |
| Ends *       |     |
| Never        | ~   |
| Recurrence * |     |
| Weeks        | ~   |
| Every        |     |
| 1            |     |

#### FIXED

#### 

| Start date * |       |
|--------------|-------|
| 01/25/2024   | (iii) |
| Ends *       |       |
| Never        | ~     |
| Recurrence * |       |
| Weeks        | ~     |
| Every        |       |
| 1            |       |
| Weeks        |       |

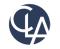

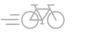

#### Resources

- Sage University Training & Release Notes
- Intacct Customer Office Hours
- View and Subscribe to the CLA Intacct Blog

#### https://blogs.claconnect.com/intacct/

 Continue to join our monthly Sage Intacct Webinars

#### 2023 Sage Intacct Webinar Series : 2023 : Events : CLA (CliftonLarsonAllen) (claconnect.com)

#### What's New in Sage Intacct's 2022 R2 and R3?

September 26, 2022 | by Ashley Klapperick

Struggling to keep up with all the enhancements pushed out in Sage Intacct's Release 2 (R2) on May 13, 2022, or Release 3 (R3) on August 19<sup>th</sup>, 2022? Keeping up with all the feature enhancements is a job along with your actual job. Intacct has pushed out a ton of exciting enhancements across the application, if you want to learn more keep reading.

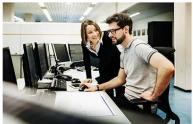

#### Dashboards:

Have you struggled to get to creating dashboards for your team? If this is a task that keeps getting pushed further down your list of 'To-Do's' utilize Intacct's new out-of-the-box Role Based Dashboards. The new role-based dashboards provide information in a format that is easier for the viewer to consume with specific information on each dashboard. If you don't like the look or information provided, you can easily make changes to these dashboards so they suit your team's needs.

| - My Taska                                                                                                    | 0.0 | Counting Expenses QTD                                                                                                    | Personnel Expenses QTD                                                                                                    | THE OTD                                                                                                    | V Top 10 Vendors A                                                      | 100.08       |
|----------------------------------------------------------------------------------------------------|-----|----------------------------------------------------------------------------------------------------|----------------------------------------------------------------------------------------------------|----------------------------------------------------------------------------------------------------|-------------------------------------------------------------------------|--------------|
| Open Assignments<br>Againtine IPOn<br>Againtine Experimen                                                          |     | \$231,038<br>The series of the series<br>Converting Expresses VTD<br>\$478,777<br>The part is the                                                                                                    | \$29,936 <b>↑</b> \$7,484 <b>↑</b>                                                                                                    |                                                                                                    | 100 mm 200                                                              | The Eventset |
| Адалия Палбиканана                                                                                                 |     |                                                                                                    | Personnel Expenses YTD<br>\$75,228                                                                                                    | \$18,807                                                                                                    | Coast Nas 405.00<br>Rold Converses 802.00<br>PC Dourser Pager 81,885.00 |              |
| Reports                                                                                                    | 0.8 | - Expanse Analysis<br>Instructor school                                                                                                    |                                                                                                    | 20998                                                                                                    | Operating Expense by Location     ensettics relat                       | /20.08       |
| Han Tamahanan<br>Hang Tamathan<br>Ibart Tamathan<br>Hang Tamathan<br>Hang Tamathan<br>Hang Tamathan<br>Hang Kangar |     | Control & Exercises<br>More and second at Exercises<br>in any exercises<br>in any exercise | P2-bbs         bdown         P2-bbs         reg         reg <threg< thr="">         reg         reg         &lt;</threg<> | Barge Visc         Projection         Projection         Project | 5m)<br>8 80 700 700 50                                                  |              |

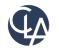

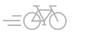

87

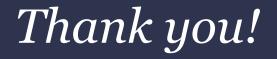

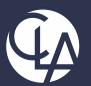

## CLAconnect.com

#### CPAs | CONSULTANTS | WEALTH ADVISORS

©2023 CliftonLarsonAllen LLP. CLA (CliftonLarsonAllen LLP) is an independent network member of CLA Global. See <u>CLAglobal.com/disclaimer</u>. Investment advisory services are offered through CliftonLarsonAllen Wealth Advisors, LLC, an SEC-registered investment advisor.